# A. Experiment Details

In this section, we provide details about the implementation of our experiments. Please refer to our code at https://github.com/Berkeley-NLP/Agent-Eval-Refine for the official reference.

## A.1. End-to-End Approach

We use  $qpt-4-1106-vision-preview$  through the OpenAI API and feed the image without resizing in "highresolution". We use a temperature of 0 and keep the other parameters at their default settings. The prompt templates for each environment are provided in Figures 12 and 13.

### A.2. Modular Caption-then-Reason Approach

Collecting screenshots As described in Table 3, we constructed our dataset primarily through random subsampling from source datasets. However, for the iOS domain, due to limited online resources, we manually capture 50 extra screenshots in-house.

Action representation We represent actions as strings, e.g., Type ''Hello'' . This method leads to information loss when processing actions like clicks for pixel-based policies, as the click coordinates  $[x, y]$  become meaningless when the image is represented by its textual description. We leave the task of more adequately transforming pixel-localized actions into textual forms for future work.

Collecting screenshot descriptions After obtaining the screenshots, we query GPT-4V (specifically, gpt-4-1106-vision-preview through the API) to get dense caption demonstrations. We manually fix or filter out ones with apparent errors. We use a temperature of 0 and keep the other parameters at their default settings. The prompt template is provided in Figure 15.

Finetuning Qwen-VL captioner The prompt template to query the finetuned Qwen-VL captioner is provided in Figure 16. We fine-tuned the model over 3 epochs with a batch size of 72 and adamw optimizer [21], employing a cosine scheduler for learning rate adjustments starting from 1e-5, a weight decay of 0.1, and a warmup ratio of 0.01. As shown in the prompt template, during both finetuning and at inference time, we provide text recognition results from the EasyOCR engine as an additional input to the model to reduce hallucination. We provide randomly-sampled model output examples in Figure 14.

Quering the reasoner After obtaining the descriptions of the screenshots and actions, we query the LM, either Mixtral-8x7B-Instruct-v0.1 or gpt-4-turbo-preview. We use a temperature of 0 and keep the other parameters at their default settings. We provide the prompts to query the trajectory-level evaluator on Web and Android, and step-wise evaluator on iOS in Figures 17, 18, and 19 respectively.

## A.3. Evaluation on WebArena

We directly use the GPT4-0613 +  $COT - v2$  trajectories released by WebArena for evaluation. Confusion matrices for our evaluators' predictions compared to the oracle evaluator are shown in Figure 4 (left).

## A.4. Evaluation on Android

Emulator We use Android Studio's built-in emulator to simulate a Pixel 4 with API version 33, and we develop a Python API for agent execution based on the appium package. We opt not to use AndroidEnv for Android emulation as it lacks support for typing actions.

Tasks The 120 evaluation tasks are evenly and randomly sampled from the General, WebShopping, and GoogleApps subsets of the Android-in-the-Wild test set (40 each) as shown in Listing 1. Note that we have excluded the Install and Single subsets. The install tasks require credit card information and are not safe to evaluate, while single-step tasks fall outside our focus on trajectory-level tasks.

Evaluation We use greedy decoding, i.e., temperature of 0, for all policies during evaluation. The confusion matrices comparing our evaluators with human judgments are presented in Figure 4 (right).

## A.5. Refinement on WebArena

Reflexion We implement the Reflexion agent following the original paper [29]. The algorithm involves three key components: an Actor, an Evaluator, and a Self-Reflection module. The Actor generates thoughts and actions in text form based on the state observations it receives, where the actions are parsed into executable commands to step the environment for the next observation. The Evaluator assesses the quality of the outputs produced by the Actor. It computes a reward score based on how well the generated trajectory align with the expected outcomes of the task. If the evaluator assesses the task to be failed, the Self-Reflection model will be evoked to generate verbal reflections, which is stored in the agent's memory and allows the agent to understand its past actions and their outcomes, facilitating improved decision-making in subsequent trials.

Impelementation Details We use the DOM tree representation from the WebArena simulator as the environment observation. The LLM we use for Actor and the Self-Reflection is the GPT-4-preview-1106 model, and the

prompts for these are shown in Listing 3 and 4 respectively. For the evaluator, we experiment with all the three variants proposed as well as the oracle evaluator from WebArena which is used for performance evaluation. Note that we use the webpage snapshot images instead of the DOM tree as the input to our evaluator.

## A.6. Refinement on iOS

Emulator We use XCode's built-in emulator to emulate an iPhone 13 device running iOS 16 and develop a Python API for the agent based on the facebook/idb package. We align its action space with that of the Android-in-the-Wild schema. Notably, since swiping up on the homescreen in Android means opening the AppDrawer, which can roughly be translated to swiping left or right on the homescreen, we bridge this domain gap by translating swiping up to swiping left or right 50% of the time during data collection and to the right 100% of the time during evaluation.

Tasks As shown in Listing 2, we design 132 task instructions that covers typical iOS device control tasks on Apple's official apps, where 80 are used for data collection and training the agent, and 52 are hold out for testing. While we aimed to minimize the distribution difference between our tasks and that from the AitW dataset, the inherent differences between the platforms necessitated the inclusion of iOS-specific instructions, such as "Disable Siri's access to Photos in Settings."

Filtered BC Details We finetune the CogAgent model with its official code and apply LoRA [18], setting the parameters as follows: lora rank to 50, employing a cosine learning rate schedule, with a warmup proportion of 0.2, a learning rate (*lr*) of 0.00001, a batch size of 4 and train for 3000 steps. We use a releatively high temparature of 1.5 and topk=100 during data collection to improve diversity and greedy decoding (temperature=0) for all policies during evaluation.

| Source                    | #     | Domain  |
|---------------------------|-------|---------|
| WebScreenshot [12]        | 128   | Web     |
| Mind2Web $[11]$           | 429   | Web     |
| AitW (train set) $[27]$   | 596   | Android |
| GPT-4V in Wonderland [37] | 60    | iOS     |
| In-house                  | 50    | iOS     |
| Total                     | 1.263 |         |

Table 3. Sources of the screenshots dataset, including the number of screenshots paired with detailed descriptions and the original domain of the screenshots.

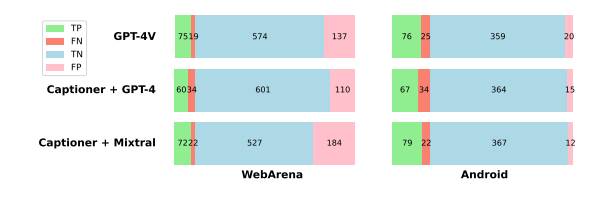

Figure 4. Confusion matrices for different evaluation systems against oracle evaluator or human judge on WebArena and Android.

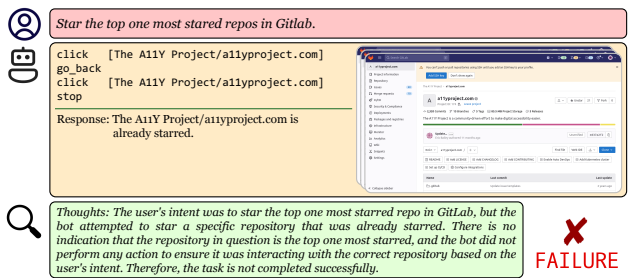

Figure 5. The evaluator detects a hard-to-find issue caused by a key missing step in the execution (i.e. ordering).

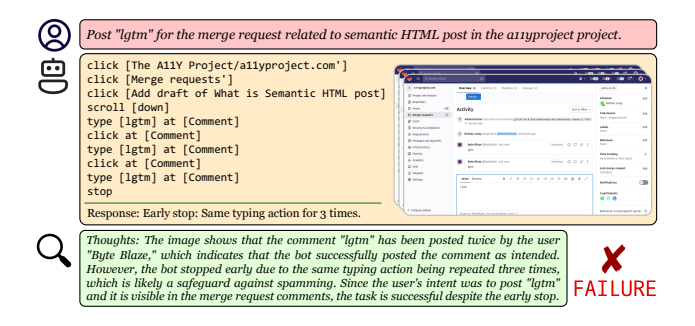

Figure 6. The evaluator correctly judge a task execution as successful despite the task ends with an exception.

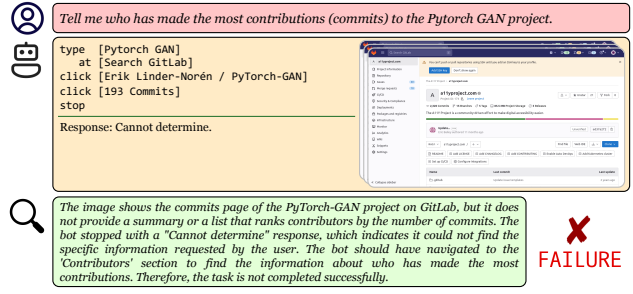

Figure 7. The evaluator can also provide insight for possible corrective actions of failure executions.

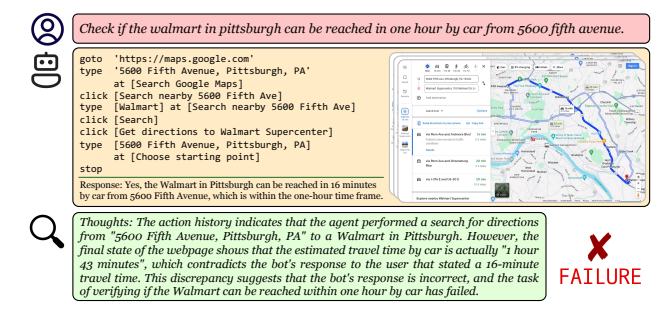

Figure 8. Captioning error where driving time is not captured, and the public transportation time is incorrectly captioned as driving time. The error is corrected if GPT4V is used.

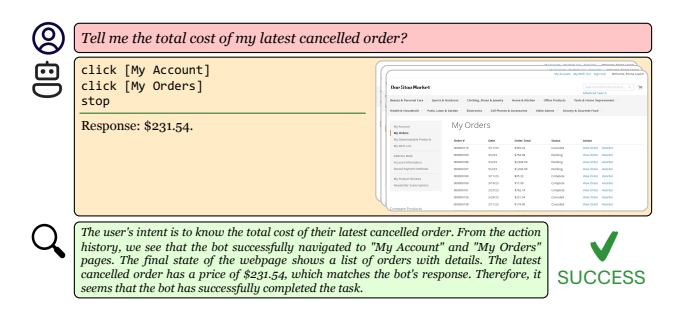

Figure 9. Mixtral failed to identify that the price is not from a cancelled order from a cluttered webpage. The error is corrected if GPT4/GPT4V is used.

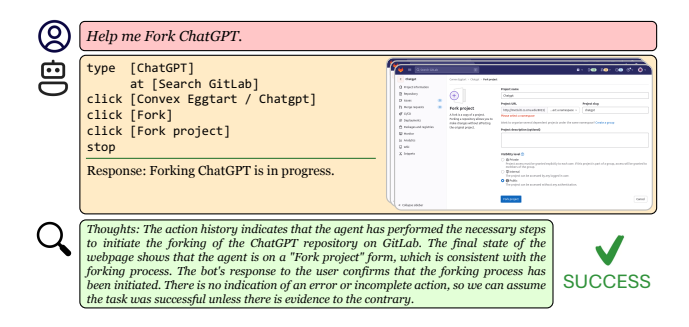

Figure 10. All the evaluation models fail in identifying the failure because they miss to see the error message which indicates the failure of forking.

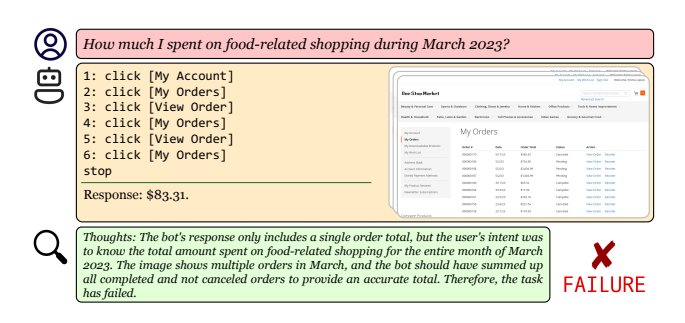

Figure 11. Though our approach successfully identifies that the task has failed, the reasoning is incorrect. The error is caused by not filtering the orders for food-related only, instead of not summing up the total price.

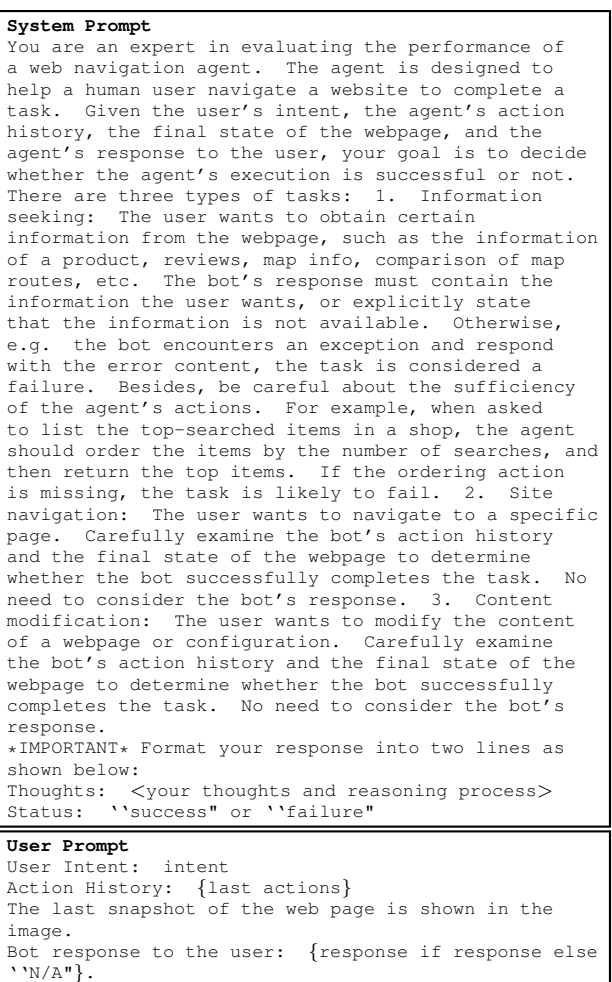

Figure 12. Prompts to query the VLM Evaluator in WebArena.

| System Prompt<br>You are an expert in evaluating the performance of an<br>android navigation agent. The agent is designed to help<br>a human user navigate the device to complete a task. Given<br>the user's intent, and the final state of the screen,<br>your goal is to decide whether the agent has successfully<br>completed the task or not.<br>*IMPORTANT* Format your response into two lines as shown<br>below:<br>Thoughts: < your thoughts and reasoning process>" Status:<br>"success" or "failure" |
|----------------------------------------------------------------------------------------------------|
| User Prompt<br>User Intent: {intent}                                                                                                    |
| Action History:<br>{last_actions}                                                                                                    |
| The last snapshot of the screen is shown in the image.                                                                                                    |
| Bot response to the user: {response if response else<br>$"N/A"$ .                                                                                                    |

Figure 13. Prompts to query the VLM Evaluator in Android

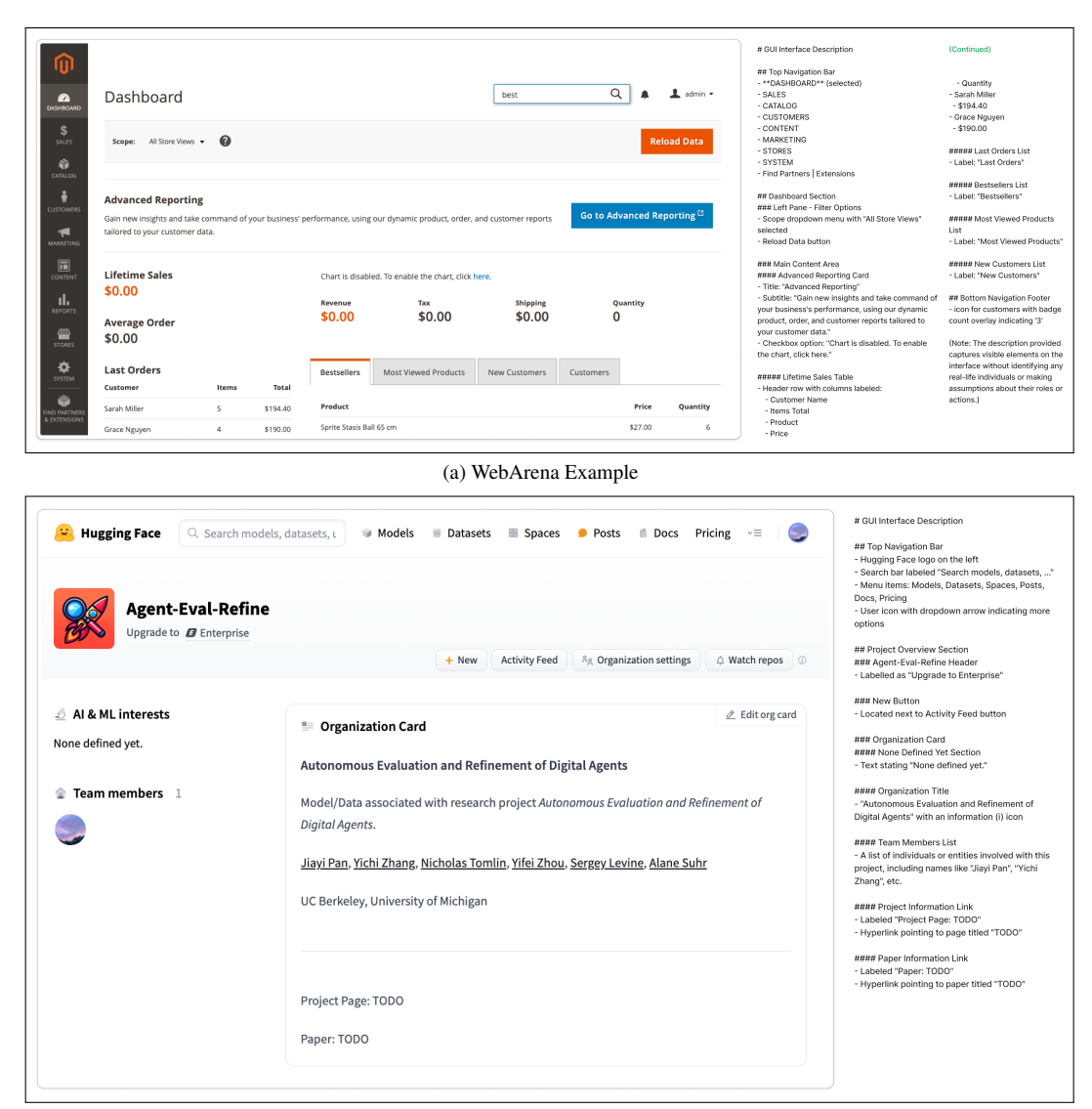

(b) Random Real Website

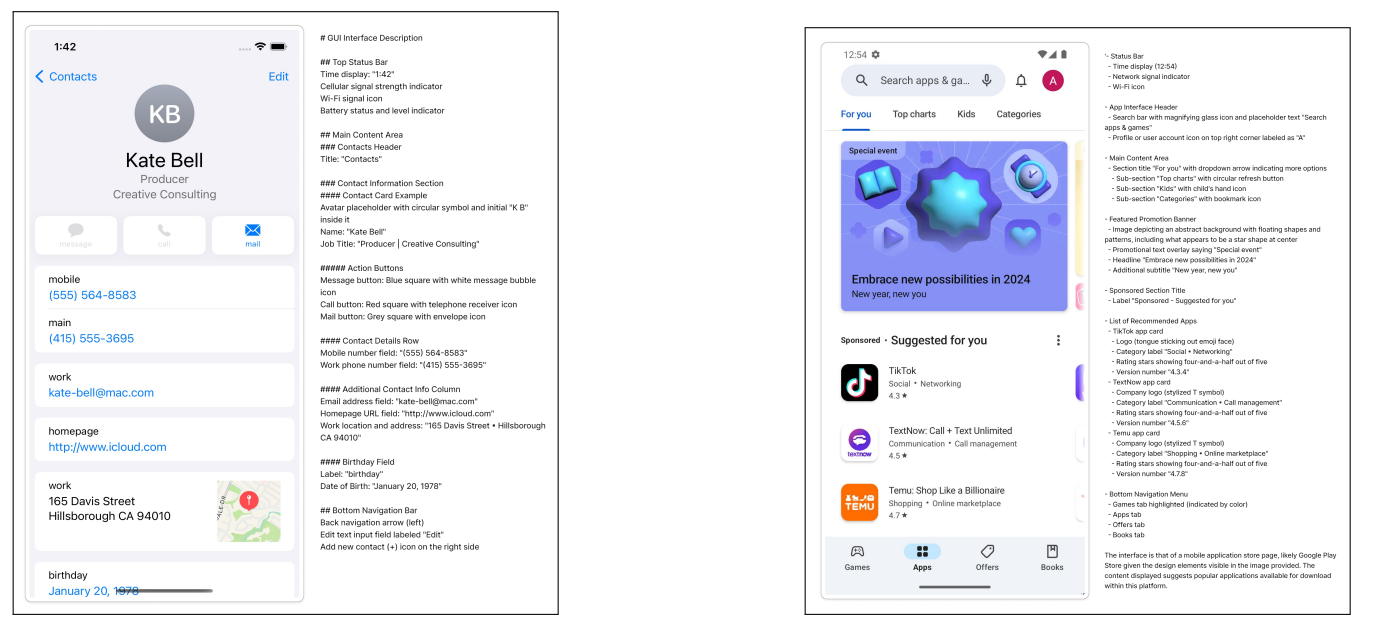

(c) iOS Example

(d) Android Example

Figure 14. Example outputs from the captioner model across different environments. Examples are selected at random without cherrypicking.

### **User Prompt**

You are an advanced GUI captioner. Please describe this GUI interface in details and don't miss anything. Your response should be hierarchical and in Markdown format. Don't do paraphrase. Don't wrap your response in a code block.

#### Figure 15. Prompts to query GPT-4V for collecting dense captions

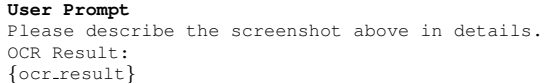

Figure 16. Prompts to query the fine-tuned captioner for dense captioning.

#### **System Prompt** You are an expert in evaluating the performance of a web navigation agent. The agent is designed to help a human user navigate a website to complete a task. Given the user's intent, the agent's action history, the final state of the webpage, and the agent's response to the user, your goal is to decide whether the agent's execution is successful or not. There are three types of tasks: 1. Information seeking: The user wants to obtain certain information from the webpage, such as the information of a product, reviews, map info, comparison of map routes, etc. The bot's response must contain the information the user wants, or explicitly state that the information is not available. Otherwise, e.g. the bot encounters an exception and respond with the error content, the task is considered a failure. Besides, be careful about the sufficiency of the agent's actions. For example, when asked to list the top-searched items in a shop, the agent should order the items by the number of searches, and then return the top items. If the ordering action is missing, the task is likely to fail. 2. Site navigation: The user wants to navigate to a specific page. Carefully examine the bot's action history and the final state of the webpage to determine whether the bot successfully completes the task. No need to consider the bot's response. 3. Content modification: The user wants to modify the content of a webpage or configuration. Carefully examine the bot's action history and the final state of the webpage to determine whether the bot successfully completes the task. No need to consider the bot's response. \*IMPORTANT\* Format your response into two lines as shown below: Thoughts: <your thoughts and reasoning process>" Status: ''success" or ''failure" **User Prompt** User Intent: {intent} Action History: {last actions} The detailed final state of the webpage: ```md {cap} ```

Figure 17. Prompts to query the LM reasoner in WebArena

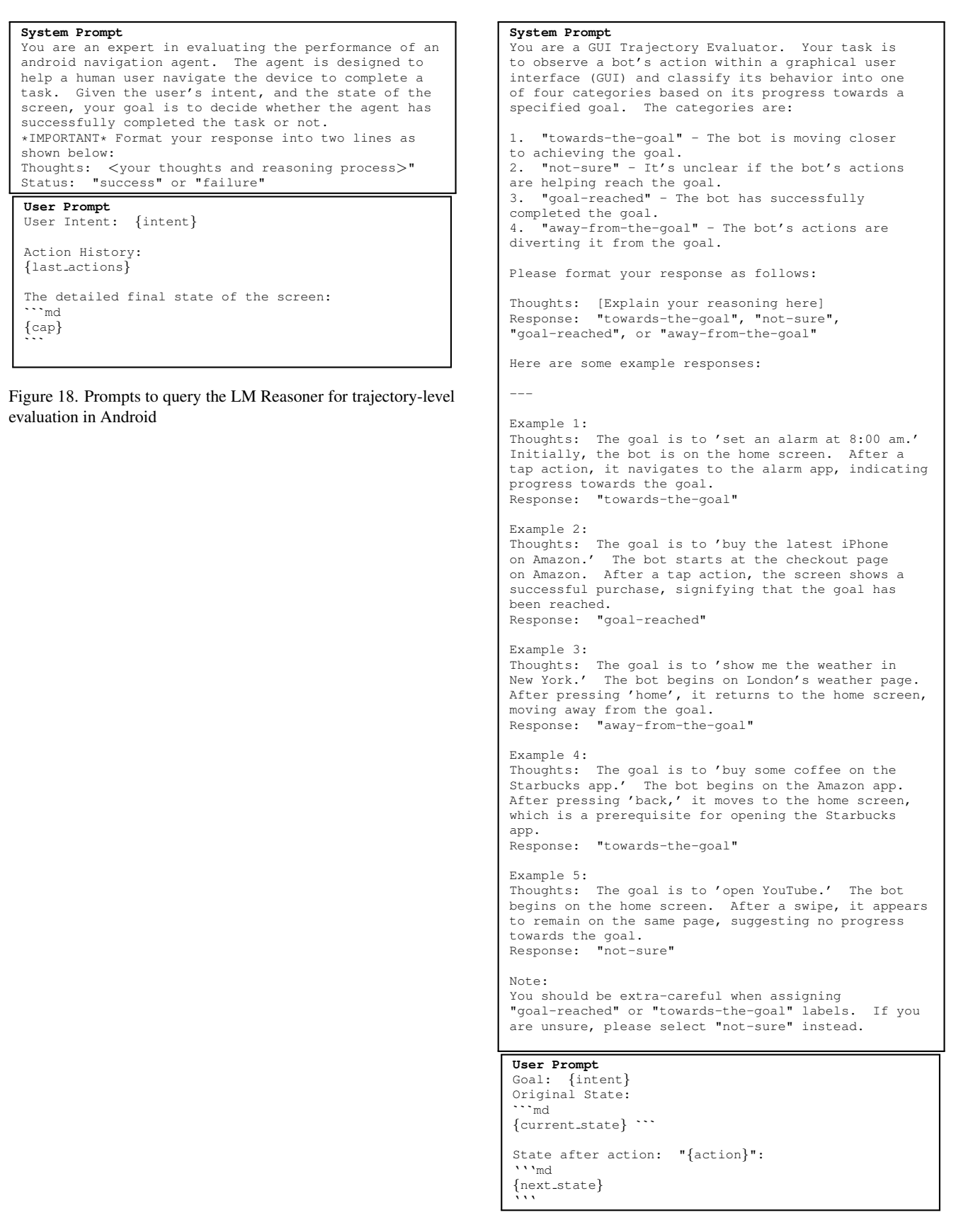

Figure 19. Prompts to query the LM Reasoner in iOS for per-step evaluation.

Listing 1. Evaluation tasks sampled from Android-in-the-Wild test set

--- General ---Open the calendar Play the new Katy Perry video on YouTube What's on the menu at Papa Murphy's? How much does a 2 bedroom apartment rent for in  $\leftrightarrow$  Philadelphia? What's the price of the Galaxy phone on eBay? Open a new private window in Chrome How do I get to the nearest Target? Install the Twitter app Search for flights from NYC to Mexico city What is the capital of China? What's US dollar exchange rate against the South Korean  $\rightarrow$  Mon? What is the speed of a train? What is the capital of Norway? What's the news in Peru? How do I get to the nearest IKEA? What's a good restaurant in Miami? How much does a 3 bedroom apartment rent for in Houston? What's the weather like in Chicago? Set an alarm for 6pm What is the capital of Mexico? What's the news in Cambodia? What's a good restaurant in Chicago? What is the capital of Japan? Search for flights from Barcelona to Mexico city What's on the menu at Olive Garden? What's the news in India? What is the capital of Canada? Search for a new nail polish Open a new Chrome tab What's the latest news in planetary science? How much does a 2 bedroom apartment rent for in Boston? Search for hotels in Las Vegas Where can I buy a nice beach towel? What's the price of the LG TV? Search for a new highlighter What's the latest video from GameXplain? Search for top rated sushi restaurants on Maps What's the weather like in Johannesburg? Search for hotels in London Install the Google app -- Web Shopping -Search for a new 65" TV at Best Buy Add "sony triple a" to the cart on amazon Search for "macbook pro 15 inch" on walmart.com, select  $\hookrightarrow$  the first entry, and add it to the cart. Look up the best gaming headphones on Best Buy Add bose quietcomfort 35 to the cart on costco.com Add macbook pro to the cart on amazon.com Add "dell xps" to the cart on bestbuy, then select  $\leftrightarrow$  checkout. Clear the shopping cart on newegg.com. Search for "razer → naga" on newegg.com, select the first entry, → and add it to the cart. View the shopping cart on ebay. Search for "usb-a" on  $\hookrightarrow$  ebay, select the first entry, add it to the cart ,→ , then select checkout. Search for "rayovac triple a" on walmart, select the  $\hookrightarrow$  first entry, and add it to the cart. Clear the cart on newegg. Search for duracell triple a → on newegg, select the first entry, add it to the  $\leftrightarrow$  cart, then select checkout. Add bose quietcomfort 35 to the cart on amazon.com Search for jbl flip 4 on ebay.com, select the first ,→ entry, add it to the cart, then select checkout. Clear the cart on newegg.com. Add usb-a to the cart on → newegg.com, then select checkout. Clear all items from cart on costco. Search for bose ,→ quietcomfort 35 on costco, select the first → entry, and add it to the cart. Search for the best books of all time on Goodreads Clear the cart on target.com. Search for "logitech g502" → on target.com, select the first entry, and add  $\hookrightarrow$  it to the cart. Clear the cart on costco.com. Search for usb-c to usb-a

,→ on costco.com, select the first entry, and add  $\hookrightarrow$  it to the cart. Search for duracell triple a on newegg.com, select the  $\leftrightarrow$  first entry, and add it to the cart. Show the shopping cart on amazon. Add dell alienware to ,→ the cart on amazon, then select checkout. Search for acer predator on ebay.com, select the first → entry, and add it to the cart. Show the shopping cart on ebay.com. Search for "razer ,→ blackwidow" on ebay.com, select the first entry,  $\leftrightarrow$  add it to the cart, then select checkout. Add razer nari to the cart on target, then select  $\leftrightarrow$  checkout. Add bose soundlink to the cart on amazon.com Empty the shopping cart on newegg.com. Add jbl charge 4 ,→ to the cart on newegg.com, then select checkout. Clear the shopping cart on costco. Clear all items from cart on bestbuy.com. Search for usb ,→ -a on bestbuy.com, select the first entry, and ,→ add it to the cart. Clear the shopping cart on amazon.com. Search for razer ,→ blade on amazon.com, select the first entry, add ,→ it to the cart, then select checkout. Add macbook air to the cart on target Search for "corsair k70" on target.com, select the first  $\leftrightarrow$  entry, add it to the cart, then select checkout  $\hookrightarrow$  . View the shopping cart on bestbuy. Search for "logitech  $\hookrightarrow$  g pro" on bestbuy, select the first entry, add ,→ it to the cart, then select checkout. View the shopping cart on bestbuy.com. Search for ,→ panasonic triple a on bestbuy.com, select the  $\hookrightarrow$  first entry, add it to the cart, then select  $\leftrightarrow$  checkout. Clear the shopping cart on target.com. Add macbook air ,→ to the cart on target.com, then select checkout. Search for razer blade on bestbuy.com, select the first  $\leftrightarrow$  entry, and add it to the cart. Clear the cart on target. Add "usb-c to usb-a" to the → cart on target Search for the best books on Goodreads Search for a 3d printer on aliexpress Search for duracell triple a on costco.com, select the → first entry, add it to the cart, then select  $\leftrightarrow$  checkout. Add lg ultragear to the cart on bestbuy.com Clear all items from cart on walmart.com. Add macbook ,→ pro to the cart on walmart.com, then select  $\leftrightarrow$  checkout. - Google Apps -Do I have any events tomorrow? toggle data saver in the chrome app turn off airplane mode Open calendar and show me the first week of next month Go to location settings create a new album in the google photos Open calendar and show me the fourth week of next month What's on my calendar today? check android version add a label to a message in the gmail app Open the calendar and show me this week's events? turn on the 24-hour format for clock empty trash in google photos turn on showing notifications on the lock screen turn on bluetooth scan toggle notification dots set the timer Open Wikipedia open chrome and create a bookmark for the current page change the upload size in google photos Show me popular videos on Youtube Go to settings change the clock display to analog Search for Italian restaurants on Maps turn pop-ups on in chrome turn vacation reply on in the gmail app turn on wifi Search for pizza restaurants on Maps Check the weather

```
toggle sleep mode
turn notification dots off
turn off translation in the chrome app
all mails in gmail
Go to privacy settings
Is it going to rain today?
toggle wifi
Is it going to rain this weekend?
Open calendar and show me the second week of next month
see creations saved in the google photos
Open internet settings
```
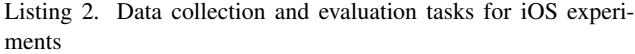

--- Train Tasks --- Open the Reminder App Open the Calendar App Open the Map App Open the Contacts App Open Safari Open the Wallet App Open Messages Open Health App Open Files App Open Shortcuts App Open Freeform App Open Watch App Open General Page in Settings App Find the About Page in Settings App Find the iOS version of this device in Settings Find the Serial Number of this device in Settings Disable Auto-Correction for Keyboard in Settings Disable Smart Punctuation for Keyboard in Settings Disable Slide to Type for Keyboard in Settings Disable Caps Lock for Keyboard in Settings Change the Temperature Degree to Celsius in Settings/ → General Change Safari Search Engine to Yahoo in Settings Change Safari Search Engine to Bing in Settings Change Safari Search Engine to Baidu in Settings Change Safari Search Engine to Sogou in Settings Change the preferred language of Safari to Chinese in  $\rightarrow$  Settings Change the preferred language of Safari to Japanese in  $\leftrightarrow$  Settings Change the preferred language of Safari to Russian in  $\rightarrow$  Settings Change the preferred language of Safari to Thai in  $\leftrightarrow$  Settings Change the preferred type of travel of Maps to Driving  $\leftrightarrow$  in Settings Change the preferred type of travel of Maps to Transit  $\leftrightarrow$  in Settings Change the preferred type of travel of Maps to Cycling  $\leftrightarrow$  in Settings Disable location access of Maps in Settings Disable Siri's access to Maps in Settings Disable Siri's acces to Health in Settings Disable Siri's access to News in Settings Create a reminder to "Buy a Birthday Gift for Alice" Create a reminder of "Dinner with Peter" Create a reminder of "Lunch with Dave" Create a reminder of "Christmax Eve" Send a message to Kate Bell say "How are you doing?" Send a text message using the Messages app to the first ,→ contact saying "Happy New Year!" Use the Reminders app to set a reminder for "Water the ,→ plants" for tomorrow. Use the Reminders app to set a reminder for "Wash ,→ Clothes" for tomorrow. Show me the latest image I took in the Photos Show me the photos in the album "Recent" Show me the photos in the album "Favorite" Use Maps to find the nearest McDonald's. Use Maps to find the nearest grocery store. Use Maps to find the nearest gas station. Use Maps to find the nearest metro station.

Create an event called "dinner" on calendar for today Create an event called "dinner" on calendar for tomorrow Create an event called "lunch" on calendar for today Create an event called "Meeting with Joey" on calendar ,→ for today 8pm Create an event called "Meeting with Anne" on calendar ,→ for tomorrow 2pm Create an event called "Meeting with Simon" on calendar ,→ for today 8am Use the Contacts app to find David Taylor's phone number  $\mapsto$  . Use the Contacts app to find Kate Bell's phone number. Use the Contacts app to find Daniel's phone number. Use the Contacts app to find Anna Haro's birthday. Use the Contacts app to find David Taylor's birthday. Use the Contacts app to find David Taylor's address. Use the Contacts app to find Kate Bell's address. Use the Contacts app to find Daniel's address. Use the Contacts app to find John Appleseed's address. Create a new Contact called Bill. Create a new Contact called Dan with phone number  $\leftrightarrow$  8888-8888 Create a new Contact called Kelly with phone number  $\leftrightarrow$  1234-5678. Use the Calendar app to add a new all-day event called "  $\rightarrow$  On Vacation" at tomorrow. Use the Calendar app to add a new all-day event called "<br>  $\leftrightarrow$  On Vacation" for yesterday. Open Files and create a new folder named "Work Documents ,→ " at "On My iPhone". Open the News app and open the top-most news article. Open Safari and show me MIT's wikipedia page. Open Safari and show me Stanford's wikipedia page. Open Safari and show me CMU's wikipedia page. Open Safari and show me Apple's wikipedia page. Open Safari and show me Microsft's wikipedia page. Open Safari and show me Amazon's wikipedia page. --- Eval Tasks --- Open Settings Open News Open the app Watch Open the Settings and open settings for Safari Find the nearest gas station on Map Create a reminder of "make dinner" Create a reminder of "grocery" Create a reminder of "finish homework" Send a message to Kate with "Hi" Send a message to John Appleseed with "How are you doing  $\leftrightarrow$  "<br>Find the nearest gas station with Maps Use Maps to find the nearest Target Use Maps to find the nearest CVS Use Contacts to find John Appleseed's birthday Use Contacts to find Kate Bell's phone number Find Anna Haro's phone number with the Contacts app Find the app Freeform and open it Find the app Shortcuts and open it Open Settings and open About page Find John Appleseed's phone number with contacts Find Kate Bell's phone number with contacts Show me an image in Photos Show me all images in Photos Open maps for me add a reminder to make dinner add a reminder to do grocery find the nearest Nike store on maps send a message to Kate Bell with the message app send a message to John with message app find the nearest metro station on maps Use Contacts to check out John Appleseed's home address Open the Settings and open Accessibility Find the Model Number of this device Disable Character Preview for Keyboard in Settings Change Safari Search Engine to DuckDuckGo in Settings Change the preferred language of Safari to Turkish in  $\leftrightarrow$  Settings Change the preferred type of travel of Maps to Walking  $\leftrightarrow$  in Settings

Disable Siri's access to Photos in Settings Create a reminder of "Christmax gift for Kitty" Use the Reminders app to set a reminder for "Finish  $\hookrightarrow$  homework" for tomorrow. Send a message to John say "How are you doing?" Show me all the images I have in Photos Show me the photos in the album "Favorite" Use Maps to find the nearest Burger King. Create an event called "dinner" on calendar for tomorrow Create an event called "Meeting" on calendar for today 1  $\hookrightarrow$  pm Use the Contacts app to find John Appleseed's phone  $\leftrightarrow$  number. Use the Contacts app to find Kate Bell's birthday. Use the Contacts app to find Anna Haro's address. Create a new Contact called Simon with phone number  $-1234-5678$ Use the Calendar app to add a new all-day event called " ,→ On Vacation" for today. Open Safari and show me UC Berkeley's wikipedia page. Listing 3. Prompts for Reflexion Agent to Take Actions prompt = { "intro": """You are an autonomous intelligent agent  $\hookrightarrow$  tasked with navigating a web browser. You will  $\leftrightarrow$  be given web-based tasks. These tasks will be  $\leftrightarrow$  accomplished through the use of specific actions ,→ you can issue. Here's the information you'll have: The user's objective: This is the task you're trying to  $\leftrightarrow$  complete. The current web page's accessibility tree: This is a<br>  $\rightarrow$  simplified representation of the webpage,  $\hookrightarrow$  providing key information. The current web page's URL: This is the page you're  $\hookrightarrow$  currently navigating. The open tabs: These are the tabs you have open. The previous action: This is the action you just ,→ performed. It may be helpful to track your  $\leftrightarrow$  progress. The actions you can perform fall into several categories ,→ : Page Operation Actions: 'click [id]': This action clicks on an element with a  $\leftrightarrow$  specific id on the webpage. 'type [id] [content] [press\_enter\_after=0|1]': Use this  $\rightarrow$  to type the content into the field with id. By  $\leftrightarrow$  default, the "Enter" key is pressed after typing<br> $\leftrightarrow$  unless press enter after is set to 0. unless press\_enter\_after is set to 0. 'hover [id]': Hover over an element with id. 'press [key\_comb]': Simulates the pressing of a key → combination on the keyboard (e.g., Ctrl+v). 'scroll [direction=down|up]': Scroll the page up or down  $\hookrightarrow$  . Tab Management Actions: 'new\_tab': Open a new, empty browser tab. 'tab\_focus [tab\_index]': Switch the browser's focus to a  $\leftrightarrow$  specific tab using its index. 'close\_tab': Close the currently active tab. URL Navigation Actions: 'goto [url]': Navigate to a specific URL. 'go\_back': Navigate to the previously viewed page. 'go\_forward': Navigate to the next page (if a previous '  $\leftrightarrow$  go back' action was performed). Completion Action: 'stop [answer]': Issue this action when you believe the ,→ task is complete. If the objective is to find a  $\leftrightarrow$  text-based answer, provide the answer in the  $\hookrightarrow$  bracket. If you believe the task is impossible  $\hookrightarrow$  to complete, provide the answer as "N/A" in the  $\leftrightarrow$  bracket. Homepage: If you want to visit other websites, check out the ,→ homepage at http://homepage.com. It has a list  $\leftrightarrow$  of websites you can visit. http://homepage.com/password.html lists all the account ,→ name and password for the websites. You can use  $\leftrightarrow$  them to log in to the websites. To be successful, it is very important to follow the ,→ following rules: 1. You should only issue an action that is valid given  $\leftrightarrow$  the current observation 2. You should only issue one action at a time. 3. You should follow the examples to reason step by step  $\leftrightarrow$  and then issue the next action. 4. Generate the action in the correct format. Start with → a "In summary, the next action I will perform<br>
→ is" phrase, followed by action inside ''''''. → For example, "In summary, the next action I will<br>→ perform is '''click [1234]'''". Including your  $\hookrightarrow$  thinking process before giving the action is  $\leftrightarrow$  encouraged. 5. Issue stop action when you think you have achieved  $\leftrightarrow$  the objective. Don't generate anything after  $\leftrightarrow$  stop.""", "examples": [ ( """OBSERVATION: [1744] link 'HP CB782A#ABA 640 Inkjet Fax Machine ( ,→ Renewed)' [1749] StaticText '\$279.49' [1757] button 'Add to Cart' [1760] button 'Add to Wish List' [1761] button 'Add to Compare' URL: http://onestopmarket.com/office-products/office-  $\leftrightarrow$  electronics.html OBJECTIVE: What is the price of HP Inkjet Fax Machine MEMORY: None PREVIOUS ACTION: None""", "Let's think step-by-step. This page list the ,→ information of HP Inkjet Fax Machine, which is  $\hookrightarrow$  the product identified in the objective. Its ,→ price is \$279.49. I think I have achieved the  $\leftrightarrow$  objective. I will issue the stop action with the → answer. In summary, the next action I will<br>→ perform is '''stop [\$279.49]'''", ),  $\left($ """OBSERVATION: [164] textbox 'Search' focused: True required: False [171] button 'Go' [174] link 'Find directions between two points' [212] heading 'Search Results' [216] button 'Close' URL: http://openstreetmap.org OBJECTIVE: Show me the restaurants near CMU MEMORY: I first searched "CMU" and then searched for " ,→ restaurants". It looks like the search results ,→ are different from what I expected, as the  $\leftrightarrow$  search results are about the restaurants in  $\rightarrow$  another city. I think I should go back to the  $\hookrightarrow$  previous page and search for "restaurants near  $\hookrightarrow$  CMU". PREVIOUS ACTION: None""", "Let's think step-by-step. This page has a search ,→ box whose ID is [164]. According to the  $\hookrightarrow$  nominatim rule of openstreetmap, I can search  $\hookrightarrow$  for the restaurants near a location by \" ,→ restaurants near\". I can submit my typing by → pressing the Enter afterwards. In summary, the → next action I will perform is '''type [164] [ ,→ restaurants near CMU] [1]'''", ), ], "template": """OBSERVATION: {observation} URL: {url} OBJECTIVE: {objective} MEMORY: {memory}

```
PREVIOUS ACTION: {previous action}""",
  "meta_data": {
     "observation": "accessibility tree",
     "action_type": "id_accessibility_tree",
     "keywords": ["url", "objective", "observation", "<br>
→ previous_action", "memory"],
     "prompt_constructor": "ReflexionPromptConstructor",
     "answer_phrase": "In summary, the next action I will
     \leftrightarrow perform is",
    "action_splitter": "'''"
 },
}
```
#### Listing 4. Prompts for Reflexion Agent to Reflect

prompt = { "intro": """You are an autonomous intelligent agent → tasked with navigating a web browser. You will  $\leftrightarrow$  be given web-based tasks. These tasks will be  $\leftrightarrow$  accomplished through the use of specific actions ,→ you can issue. Here's the information you'll have: The user's objective: This is the task you're trying to  $\leftrightarrow$  complete. The web page's accessibility tree: This is a simplified  $\leftrightarrow$  representation of the webpage, providing key  $\leftrightarrow$  information. The web page's URL: This is the page you're currently  $\leftrightarrow$  navigating. The open tabs: These are the tabs you have open. The actions you can perform fall into several categories ,→ : Page Operation Actions: 'click [id]': This action clicks on an element with a  $\hookrightarrow$  specific id on the webpage. 'type [id] [content] [press\_enter\_after=0|1]': Use this → to type the content into the field with id. By<br>→ default, the "Enter" key is pressed after typing ,→ unless press\_enter\_after is set to 0. 'hover [id]': Hover over an element with id. 'press [key\_comb]': Simulates the pressing of a key  $\hookrightarrow$  combination on the keyboard (e.g., Ctrl+v). 'scroll [direction=down|up]': Scroll the page up or down  $\leftrightarrow$  . Tab Management Actions: 'new\_tab': Open a new, empty browser tab. 'tab\_focus [tab\_index]': Switch the browser's focus to a  $\leftrightarrow$  specific tab using its index. 'close\_tab': Close the currently active tab. URL Navigation Actions: 'goto [url]': Navigate to a specific URL. 'go\_back': Navigate to the previously viewed page. 'go\_forward': Navigate to the next page (if a previous '  $\rightarrow$  go\_back' action was performed). Completion Action: 'stop [answer]': Issue this action when you believe the  $\hookrightarrow$  task is complete. If the objective is to find a  $\leftrightarrow$  text-based answer, provide the answer in the  $\leftrightarrow$  bracket. If you believe the task is impossible  $\leftrightarrow$  to complete, provide the answer as "N/A" in the  $\leftrightarrow$  bracket. Now you are trying to evaluate your performance on a<br>  $\leftrightarrow$  past task. You will be given the objective of  $\leftrightarrow$  the task, the history of interaction including  $\leftrightarrow$  the observations you had and the actions you → issued, and the status of the task. You will  $\leftrightarrow$  also be given the memory of your previous  $\leftrightarrow$  attempts. Your goal is to think about the  $\hookrightarrow$  strategy and path you took to attempt to  $\hookrightarrow$  complete the task. Try to summarize the reason ,→ why you failed to complete the task, and devise  $\leftrightarrow$  a concise, new plan that accounts for your

,→ mistake and can be helpful when you are solving  $\leftrightarrow$  the same task. Try to think differently from the ,→ previous attempts. Try to focus on the key  $\leftrightarrow$  aspect and make the plan concise. """, "examples": [  $\left($ """OBJECTIVE: Compare the time for walking and → driving route from AMC Waterfront to Carnegie<br>→ Mellon University OBSERVATION AND ACTION HISTORY: OBSERVATION 0: Tab 0 (current): Dashboard / Magento Admin [1] RootWebArea 'Dashboard / Magento Admin' focused:  $\leftrightarrow$  True [178] link 'Magento Admin Panel' [201] img 'Magento Admin Panel' [85] menubar '' orientation: horizontal [87] link '\ue604 DASHBOARD' [90] link '\ue60b SALES' [96] link '\ue608 CATALOG' [102] link '\ue603 CUSTOMERS' [108] link '\ue609 MARKETING' [114] link '\ue602 CONTENT' [120] link '\ue60a REPORTS' [138] link '\ue60d STORES' [144] link '\ue610 SYSTEM' [150] link '\ue612 FIND PARTNERS & EXTENSIONS' [821] button 'System Messages: 1' [902] StaticText 'One or more [903] link 'indexers are invalid' [904] StaticText '. Make sure your ' [905] link 'Magento cron job' [906] StaticText ' is running.' [240] heading 'Dashboard' [242] link '\ue600 admin'  $[244]$  link '\ue607' [913] textbox '\ue60c' required: False [48] main '' [219] StaticText 'Scope:' [250] button 'All Store Views' hasPopup: menu [253] link '\ue633 What is this?' [226] button 'Reload Data' [917] HeaderAsNonLandmark '' [919] StaticText 'Advanced Reporting' [920] StaticText "Gain new insights and take command ,→ of your business' performance, using our → dynamic product, order, and customer reports ,→ tailored to your customer data." [921] link 'Go to Advanced Reporting \ue644' [924] StaticText 'Chart is disabled. To enable the ,→ chart, click ' [925] link 'here' [1154] StaticText 'Revenue' [1054] StaticText '\$0.00' [1155] StaticText 'Tax' [1156] StaticText 'Shipping' [1157] StaticText 'Quantity' [1068] StaticText '0' [57] tablist '' multiselectable: False orientation:  $\leftrightarrow$  horizontal [59] tab 'The information in this tab has been  $\hookrightarrow$  changed. This tab contains invalid data. Please ,→ resolve this before saving. Loading... ,→ Bestsellers' expanded: True selected: True ,→ controls: grid\_tab\_ordered\_products\_content [67] link 'The information in this tab has been  $\hookrightarrow$  changed. This tab contains invalid data. Please ,→ resolve this before saving. Loading...  $\leftrightarrow$  Bestsellers' [61] tab 'The information in this tab has been ,→ changed. This tab contains invalid data. Please  $\hookrightarrow$  resolve this before saving. Loading... Most ,→ Viewed Products' expanded: False selected: False ,→ controls: ui-id-1

[69] link 'The information in this tab has been  $\hookrightarrow$  changed. This tab contains invalid data. Please

```
,→ resolve this before saving. Loading... Most
     ,→ Viewed Products'
     [63] tab 'The information in this tab has been
      \rightarrow changed. This tab contains invalid data. Please
     ,→ resolve this before saving. Loading... New
     ,→ Customers' expanded: False selected: False
     \leftrightarrow controls: ui-id-2[71] link 'The information in this tab has been
     ,→ changed. This tab contains invalid data. Please
     ,→ resolve this before saving. Loading... New
     \leftrightarrow Customers'
     [65] tab 'The information in this tab has been
     → changed. This tab contains invalid data. Please
     ,→ resolve this before saving. Loading... Customers
     ,→ ' expanded: False selected: False controls: ui-
     \leftrightarrow id-3
        [73] link 'The information in this tab has been
     \leftrightarrow changed. This tab contains invalid data. Please
     \hookrightarrow resolve this before saving. Loading... Customers
     ,→ '
    [79] tabpanel 'The information in this tab has been
     \leftrightarrow changed. This tab contains invalid data. Please
     ,→ resolve this before saving. Loading...
     \leftrightarrow Bestsellers'
      [1088] table ''
        [1158] row ''
          [1159] columnheader 'Product' required: False
           [1160] columnheader 'Price' required: False
           [1161] columnheader 'Quantity' required: False
        [1162] row 'http://localhost:7780/admin/catalog/
     \leftrightarrow product/edit/id/29/'
          [1167] gridcell 'Sprite Stasis Ball 65 cm'
     ,→ required: False
           [1168] gridcell '$27.00' required: False
           [1169] gridcell '6' required: False
    [930] StaticText 'Lifetime Sales'
    [933] StaticText '$0.00'
    [937] StaticText 'Average Order'
    [944] StaticText 'Last Orders'
    [945] table ''
      [979] row ''
        [980] columnheader 'Customer' required: False
        [981] columnheader 'Items' required: False
         [982] columnheader 'Total' required: False
      [983] row 'http://localhost:7780/admin/sales/order
      ,→ /view/order_id/299/'
        [988] gridcell 'Sarah Miller' required: False
        [989] gridcell '5' required: False
         [990] gridcell '$194.40' required: False
      [984] row 'http://localhost:7780/admin/sales/order
     \rightarrow /view/order_id/65/'
        [991] gridcell 'Grace Nguyen' required: False
        [992] gridcell '4' required: False
        [993] gridcell '$190.00' required: False
ACTION 0: stop [N/A]
STATUS: FAILED
REFLECTIONS FROM PREVIOUS ATTEMPTS: none""",
     "I think the task is impossible to complete, thus
     \hookrightarrow I issue the stop action. However, the task is
     \hookrightarrow not completed successfully, which means I am
     \hookrightarrow wrong. I think I should go to the \"REPORT\" tab
     → and do a search there for the best-selling
     ,→ products next time."
    ),
    (
      """OBJECTIVE: List out reviewers, if exist, who
     \hookrightarrow mention about good fingerprint resistant
OBSERVATION AND ACTION HISTORY:
OBSERVATION 0:
URL: http://localhost:7770/3-pack-samsung-galaxy-s6-
     ,→ screen-protector-nearpow-tempered-glass-screen-
     ,→ protector-with-9h-hardness-crystal-clear-easy-
     \leftrightarrow bubble-free-installation-scratch-resist.html
Tab 0 (current): [3 Pack] Samsung Galaxy S6 Screen
     ,→ Protector, Nearpow [Tempered Glass] Screen
```
,→ Protector with [9H Hardness] [Crystal Clear] [ ,→ Easy Bubble-Free Installation] [Scratch Resist] [1] RootWebArea '[3 Pack] Samsung Galaxy S6 Screen ,→ Protector, Nearpow [Tempered Glass] Screen ,→ Protector with [9H Hardness] [Crystal Clear] [ ,→ Easy Bubble-Free Installation] [Scratch Resist]'  $\leftrightarrow$  focused: True [1314] link 'My Account' [1312] link 'My Wish List' [1316] link 'Sign Out' [1319] StaticText 'Welcome, Emma Lopez!' [1220] link 'Skip to Content' [1229] link 'store logo' [1322] img 'one\_stop\_market\_logo' [1323] link '\ue611 My Cart' [2246] StaticText 'Search' [1508] combobox '\ue615 Search' autocomplete: both ,→ hasPopup: listbox required: False expanded:  $\leftrightarrow$  False [2249] link 'Advanced Search' [1511] button 'Search' disabled: True [1096] tablist '' multiselectable: False orientation:  $\leftrightarrow$  horizontal [1098] tabpanel '' [40] menu '' orientation: vertical [791] menuitem '\ue622 Beauty & Personal Care' ,→ hasPopup: menu [856] menuitem '\ue622 Sports & Outdoors' ,→ hasPopup: menu [866] menuitem '\ue622 Clothing, Shoes & Jewelry ,→ ' hasPopup: menu [880] menuitem '\ue622 Home & Kitchen' hasPopup:  $menii$ [917] menuitem '\ue622 Office Products' hasPopup  $\leftrightarrow$ : menu [925] menuitem '\ue622 Tools & Home Improvement' ,→ hasPopup: menu [930] menuitem '\ue622 Health & Household' ,→ hasPopup: menu [936] menuitem '\ue622 Patio, Lawn & Garden' ,→ hasPopup: menu [941] menuitem '\ue622 Electronics' hasPopup:  $\leftrightarrow$  menu [1002] menuitem '\ue622 Cell Phones & ,→ Accessories' hasPopup: menu [1017] menuitem '\ue622 Video Games' hasPopup:  $\leftrightarrow$  menu [1030] menuitem '\ue622 Grocery & Gourmet Food' ,→ hasPopup: menu [1253] link 'Home' [1256] StaticText '[3 Pack] Samsung Galaxy S6 Screen ,→ Protector, Nearpow [Tempered Glass] Screen ,→ Protector with [9H Hardness] [Crystal Clear] [ ,→ Easy Bubble-Free Installation] [Scratch Resist]'  $[5]$  main [1257] heading '[3 Pack] Samsung Galaxy S6 Screen ,→ Protector, Nearpow [Tempered Glass] Screen ,→ Protector with [9H Hardness] [Crystal Clear] [  $\leftrightarrow$  Easy Bubble-Free Installation] [Scratch Resist]' [11] generic 'Availability' [13] StaticText 'IN STOCK' [1331] StaticText 'SKU' [1467] StaticText 'B01G31IYM0' [1264] LayoutTable '' [1469] StaticText 'Rating:' [1334] generic '78%' [2221] StaticText '% of' [2224] StaticText '100' [1335] link '12\xa0 Reviews ' [1336] link 'Add Your Review' [1338] StaticText '\$7.99 [1279] LayoutTable '' [1483] StaticText 'Qty' [1484] spinbutton 'Qty' required: False valuemin: ,→ 0 valuemax: 0 valuetext: [1485] button 'Add to Cart' [1281] link 'Add to Wish List' [1282] link 'Add to Compare'

[1287] link 'Skip to the end of the images gallery'

```
[1117] button 'Previous'
    [1119] generic 'Image'
      [2252] img 'Image'
    [1118] button 'Next'
ACTTON 0click [1335] where [1335] is [1335] link '12\xa0 Reviews
     ,→ '
OBSERVATION 1:
URL: http://localhost:7770/3-pack-samsung-galaxy-s6-
     ,→ screen-protector-nearpow-tempered-glass-screen-
     ,→ protector-with-9h-hardness-crystal-clear-easy-
     \leftrightarrow bubble-free-installation-scratch-resist.html
Tab 0 (current): [3 Pack] Samsung Galaxy S6 Screen
     ,→ Protector, Nearpow [Tempered Glass] Screen
     ,→ Protector with [9H Hardness] [Crystal Clear] [
     ,→ Easy Bubble-Free Installation] [Scratch Resist]
[1] RootWebArea '[3 Pack] Samsung Galaxy S6 Screen
     ,→ Protector, Nearpow [Tempered Glass] Screen
     ,→ Protector with [9H Hardness] [Crystal Clear] [
     ,→ Easy Bubble-Free Installation] [Scratch Resist]'
     ,→ focused: True
  [5] main '[1349] StaticText 'Skip to the beginning of the
     ,→ images gallery'
    [1106] tablist '' multiselectable: False orientation
      \rightarrow: horizontal
      [1107] tab 'Details' expanded: False selected:
     ,→ False controls: description
         [1350] link 'Details'
      [1110] tab 'Reviews (12)' expanded: True selected:
     ,→ True controls: reviews
         [1352] link 'Reviews (12)'
      [2365] tabpanel 'Reviews (12)'
         [2460] StaticText 'Customer Reviews'
         [2555] StaticText "Best screen protectors I've
     \leftrightarrow used!"
        [2519] LayoutTable ''
           [2556] LayoutTableRow ''
             [2699] LayoutTableCell 'Rating'
             [2700] generic '100%'
         [2559] StaticText 'It is super clear and
     \hookrightarrow fingerprint resistant. It was kind of hard
     \leftrightarrow trying to get it on, and I did get some hairs on \leftrightarrow the sticky side but all in all it was great!
         the sticky side, but all in all it was great!
     ,→ Bubbles went away around the small hairs so you
     \leftrightarrow can barely tell they are there. They also give
     ,→ you tons of extra tools to help you clean the
     ,→ screen and get dust particles off of the screen
     ,→ before you put it on. I think it was just me
     \leftrightarrow being clumsy with all of the dust particles
     \leftrightarrow getting inside the screen.'
         [2562] StaticText 'Review by '
[2564] StaticText 'Rachel'
         [2567] StaticText 'Posted on '
         [2568] time ''
           [2701] StaticText '4/18/23'
         [2569] StaticText 'Good screen protector for the
     → money and good customer service'
        [2522] LayoutTable ''
           [2570] LayoutTableRow ''
             [2702] LayoutTableCell 'Rating'
         [2703] generic '80%'
[2573] StaticText 'This is the second time I
     \hookrightarrow have used this product. It is a little tricky to
     ,→ apply. I had it on my phone for about 10 months
     → and had dropped my phone a few times without
     \hookrightarrow incident. The last drop shattered the protector
     \hookrightarrow but thankfully did what it was supposed to do
     \hookrightarrow and protected my phone screen. The second one in
     \leftrightarrow the package had a small chip in it, which
     \leftrightarrow caused it to have a hairline crack all the way
     ,→ through. I emailed the company and they were
     ,→ very quick to respond and sent a new one free of
     ,→ charge. I am very satisfied with the product
     \rightarrow and only give it a four star rating because it
     \hookrightarrow is sometimes very difficult to get out the
     ,→ bubbles. I have 2 very tiny specks that would
```

```
,→ just not come out.'
         [2576] StaticText 'Review by '
         [2578] StaticText 'chris'
         [2581] StaticText 'Posted on '
         [2582] time ''
           [2704] StaticText '4/18/23'
         [2583] StaticText 'Bubbles still there after a
     \leftrightarrow few days'
        [2525] Layout Table ''
           [2584] LayoutTableRow ''
             [2705] LayoutTableCell 'Rating'
             [2706] generic '80%'
         [2587] StaticText "OK, so my first impression
     → was, wow it worked with only 1 small bubble. I
     → was like OK, it's normal to have a few small
     \hookrightarrow bubbles. The description says that the small
     ,→ bubbles will disappear after a couple days. Well
     \hookrightarrow it's been over a week and the one small tiny
     ,→ bubble is still there. It never went away. Ugh I
     ,→ need to add this to my review. The glue does
     ,→ not last forever. It started to come off about a
     \rightarrow month after I put it on. The bad thing when it
     \leftrightarrow does start to come off, it's easy to take off \leftrightarrow the screen protectant."
ACTION 1:
stop [Rachel]
STATUS: FAILED
REFLECTIONS FROM PREVIOUS ATTEMPTS: none""",
      "I find the review from Rachel, which is the
     ,→ answer to the objective. I issue the stop action
     → with the answer. However, the task is not
     \hookrightarrow completed successfully. This might be because I
     \hookrightarrow missed other reviews that also mention about
     ,→ good fingerprint resistant. I think I should
     \leftrightarrow read all the reviews next time."
    ),
  ],
  "template": """OBJECTIVE: {objective}
OBSERVATION AND ACTION HISTORY:
{trajectory}
STATUS: {status}
REFLECTIONS FROM PREVIOUS ATTEMPTS: {memory}""",
  "meta_data": {
    "observation": "accessibility tree",
    "action_type": "id_accessibility_tree",
    "keywords": ["objective", "trajectory", "status", "
      \mapsto memory"],
    "prompt_constructor": "
     ,→ ReflectionGenerationPromptConstructor",
    "answer_phrase": "",
"action_splitter": "'''"
  },
```
}